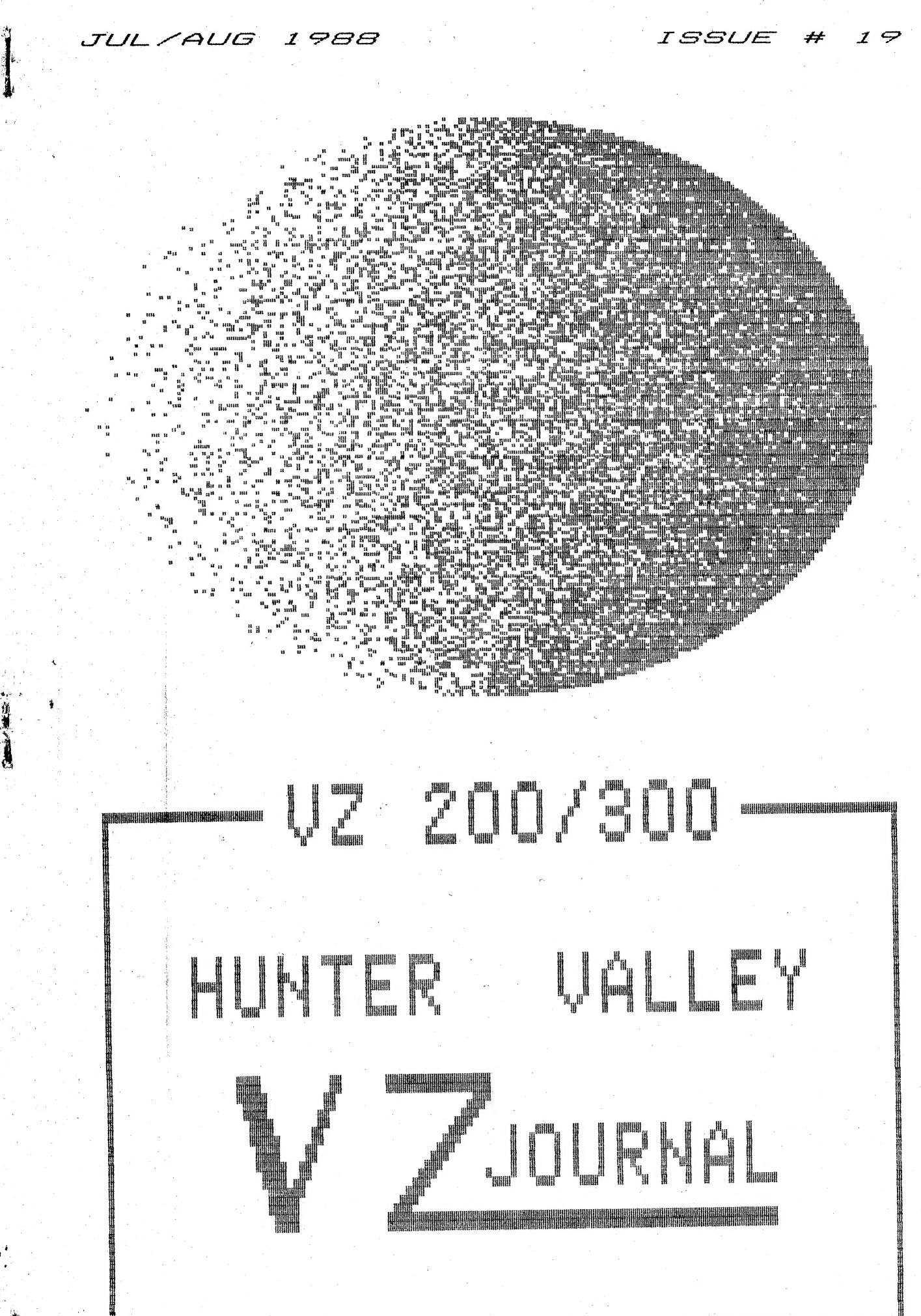

PRODUCED BI-MONTHLY BY H.V.VZ.U.G

# EDITOR'S COMMENTS.

FRONT COVER :-

 $\bar{\mathcal{R}}$ 

Another first for the Journal. This issue sports a cover having SUPER HI RESOLUTION. My thanks to Matthew Sorell for printer routine and Larry Taylor for SUPER HI-RES graphic screen with a resolution of 256 X 192 pixels.

CLUB NEWS AND OTHER USER GROUPS :-

Page 3

 $P$ age  $4$ 

 $\mathcal{Z}$ 

PUT/GET \* 3 by Robert GUINN Page 4 Robert has enlarged his previous PUT/GET routine with 3 instant menus.

FOR PRIVATE SALE - COMPUTER SHARER SWITCH

VZ MONOPOLY REVIEW by Peter J.HILL Page 5 If you like playing monopoly then get in quick for your VZ copy as it wont be available much longer. See VZ DOWN UNDER Ad on page 12.

FOR PRIVATE SALE - VZ200 TAPE SYSTEM :-Page 5

TAPE SIGNAL CONDITIONER by Neville HUGHES :-Page 6 With this unit you should be able to use about any cassette recorder with the VZ. Meter and sound indication is also provided.

PRINTER BLFFER UPDATE by Dave BOYCE :-Page 7 Dave gives an update of improved P.C.B's for printer buffer, etc.

64K RAM PACK CIRCUIT DIAGRAM by Chris HOBROUGH :-Page 8 Chris has provided 64K Ram Pack owners with invaluable info in case repairs are necessary. It's meant to supplement your Tech. Ref. Manual.

### DISK DRIVE PROBLEMS :-

One of our members child used the drive as a money box. The child had trouble retrieving his coin while his dad could'nt get drive to work.

### DOS PROBLEMS:-

Iv'e long been aware that different versions of DOS were around incuding two versions of V1.2 and not all versions are compatible with each other either.

### JAG JETTY II by Adam MAGEE :-

This sequel by Adam is bit more dificult to play and even thogh it's LO-RES a lot could be learned on how to move objects around the screen. Although the screen dumps does'nt show it the screen has black background.

### FOR PRIVATE SALE :-

Dave Mitchell, author of original E & F Tape W.P. Patch has more goodies with an expanded EXTENDED DOS, MENU/FILE COPIER and DISKFILER/CATALOGLER.

VZ DOWN LINDER - NEWSLETTER AND SOFTWARE ADS :-Page 12 VZ DOWN UNDER SOFTWARE is closing down with software at bargain prices.

GUICKWRITE WORDPROCESSOR & E&F TAPE TO DISK W.P.PATCH :- Page 13

Z80 INSTRUCTION SET compiled by Brian GREEVE :-Pages 1-9

This list is tabulated in numerical order instead of OP CODE alphabetical order. The left column merely indicates LINE/LIST No.

128K S/WAYS RAM & 4K-64K S/WAYS EPROM - My apologies regarding above, but Circumstances have delayed them and they should be in next issue.

### PROJECTS PLANNED FOR COMING ISSUES :-

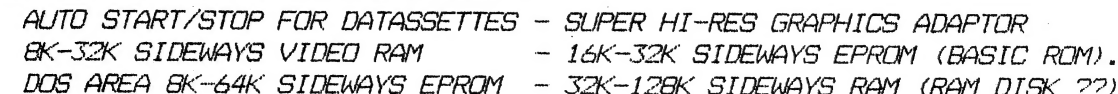

### Page 9

Page 9

Page 11

Pages 10-11

CLUB NEWS AND OTHER USER GROUPS 3

### NEW COMMITTEE :-

At our June meeting a new committee was elected. All positions are honorary and carry no renumeration.

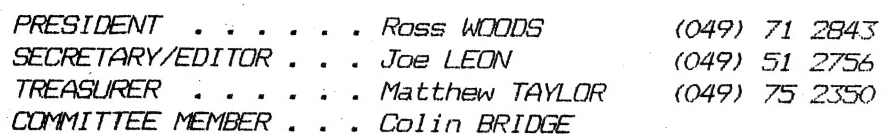

The Hunter Valley VZ Users' Group extends the outgoing President a vote of<br>thanks for a job well done. Many people thought about starting a VZ club, but<br>unlike others, myself included, Peter got of his butt and started the

### $A$ UGUST CLUB MEETING :-

РЕ

៴៓

Joe LEON will demonstrate his VZ which was modified for SUPER HI RESOLUTION GRAPHICS. Well warth seeing what the VZ is capable off.

BRISBANE VZ USERS WORKSHOP & EXPO 88 :-

Like many other people I'm off to Brisbane for EXPO 88 arriving 10 A.M.,<br>7.8.88. After settling in at my destination then it's off to Brisbane Users Workshop club meeting around 1 P.M.

The above group put their monthly meeting back one day so I could attend and . meet more of their members which I'm keenly looking forward to. I appreciate the compliment and my apologies to those members who may miss out on their regular meeting because it's a day later.

OTHER VZ USER GROUPS AND PUBLICATIONS :-

VZ USER MARK HARWOOD P.O. BOX 154 DURAL N.S.W. 2158

LE\*VZ OOP J.C.E. D'ALTON 39 AGNES St. TOOWONG GLND. 4066<br>VSOFTWAREZ – SOFTWARE/HARDWARE FOR SALE

VZ DOWN UNDER SCOTT LE BRUN 59 BRENTWOOD DVE WANTIRNA 3152

 $VZ$ -LINK - PETER J. HILL P.O.BOX 1972 C.P.O. AUCKLAND N.Z.

WAVZ - GRAEME BYWATER P.O. BOX 388, MORLEY W.A. 6062

BRISBANE VZ USERS WORKSHOP - С/О 63 TINGALPA ST. WYNLM WEST 4178

HLINTER VALLEY VZ USERS' GROUP — P.O. BOX 151 JESMOND N.S.W. 22 БЕСКЕ TARY/EDITOR-JOE LEON (049) 51 2756 - PREGSIDENT-ROSS WOODS (049) 71 2843

 $SUBSCRIPITION - H. V. VZ. JOLRNAL - 6 MINTHS $9.00 - 12 MONTHS $18.00$ New Zealand - 6 MONTHS \$12.00 - 12 MONTHS \$24.00

NEW VENUE - NEW DATES - NEW VENUE - NEW DATES - NEW VENUE

MEETINGS — FIRST FRIDAY of MONTH аб JESMOND NEIGHBOURHOOD CENTRE MORDE PARADE - REAR STICKLAND MALL (BIG W? JESMOND

NOTE :- When writing to any above or H.V.VZ. Users' Group for information please enclose a S.S.A.E. or NZ 2 Int. Reply Coupons.

The Hunter Valley VZ Journal is subject to COPYRIGHT and Мо MATERIAL in this | Journal may бе reproduced in part or whole without the consent of the Author who retains COPYRIGHT.

PUT/GET \* 3 BY ROBERT QUINN

When RUN, PUTGET\*3 sets up two machine code routines (PUT and GET) in a block of unused memory in the COMMUNICATIONS REGION and activates two of the old TRS80 DISK tokens which are POKEd into the BASIC subroutine (PUT/GET) located at the beginning of PUTGET\*3.

 $\angle$ 

In text mode your VZ only uses the first quarter (512 bytes) of video memory to display the screen. The remaining three quarters of video memory can be used as three video stores:- VS0 (29184 to 29695), VS1 (29696 to 30207) and VS2 (30208 to 30719).

PUTGET\*3 allows you to store three screens in video memory and recall them whenever you wish. The BASIC PUT/GET subroutine can be called with a GOSUB12, and offers you six options, selected by pressing the number keys 1 to  $6:-$ 

<1> GET: copies VS0 to screen <2> GET1: copies VS1 to screen <3> GET2: copies VS2 to screen <4> PUT: copies screen to VSO <5> PUT1: copies screen to VS1 <6> PUT2: copies screen to VS2

If you don't want the PUT/GET MENU to display (and so be copied to the video stores along with the rest of the screen) then use a GOSUB14 instead of a The number keys will still do their jobs; you just have to remember GOSUB12. which keys do what. Pressing any character key other than the number keys 1 to 6 will QUIT PUT/GET.

 $4$  \* \* PUTGET\*3 SUBROUTINE WRITTEN BY ROBERT QUINN 8: 10 GOT0022 14 K\$=INKEY\$:K\$=INKEY\$:IFK\$=""THEN14ELSESOUND20,1 16 IFK\$="1"THENGELSEIFK\$="2"THENG1ELSEIFK\$="3"THENG2 18 IFK\$="4"THENPELSEIFK\$="5"THENP1ELSEIFK\$="6"THENP2 20 IFK\$>"0"ANDK\$<"7"THEN14ELSERETURN 22 POKE31556, 164: POKE31567, 164: POKE31579, 164 24 POKE31594, 165: POKE31605, 165: POKE31617, 165 30 FORR=31273T031345: READB: A=A+B: POKER, B: NEXT 35 IFA<>6240THENSOUND30, 2; 20, 1: PRINT" INSULS IN THE TEND 40 POKE31107, 41: POKE31108, 122: POKE31104, 72: POKE31105, 122 45 DATA17, 0, 114, 183, 40, 19, 254, 58, 40, 15, 35, 254, 49, 17, 0, 116, 40, 7 50 DATA254, 50, 17, 0, 118, 32, 44, 229, 33, 0, 112, 24, 31 55 DATA229, 33, 0, 114, 17, 0, 112, 183, 40, 21, 254, 58, 40, 17, 225, 35, 229 60 DATA254, 49, 33, 0, 116, 40, 7, 254, 50, 33, 0, 118, 32, 7, 1, 0, 2, 237, 176 65 DATA225, 201, 225, 195, 151, 25

# FOR PRIVATE SALE

COMPUTER SHARER SWITCH :-

Complete ready to plug in, includes paperwork. Requires power supply or plug pack.

PRICE \$50.00 & includes P/P within Aust, and is available from  $:$ Dave BOYCE 41 HEATHER Drive CHRISTIE DOWNS 5164 S.A. For more info send SSAE or phone (08) 384 6574

VZ MONOPOLY REVIEW BY P.J.HILL 5

If ycu have ever played the board game Monopoly, you will know that it is If you have ever played the board game Monopoly, you will know that it is<br>a excellent game which has been around for many years, and is played by many<br>people in many countries.

Now you can play Monopoly on the VZ computer with all the frill's and | deals of the board game.

For those that have never played Monopoly, its all about buying and selling real estate including railway stations, waterworks and even whole streets.

Once you start to acquire property it will really go to your head and the feel of the mighty dollar will get the better of you. You will soon get the. art of wheeling and dealing.

This program is well designed and really well written and I am sure that this VZ version will give you as much pleasure and mental stimulation as the board bound monopoly.

You are able to view your title deeds and vou can even look at a Hi-Res picture of the monopoly board, which shows where each player is. Also available is a graphic picture of your present location on the board. You also have all the features of the board game such as community chest and chance.

Upto  $\min$  players can play this game. I would like to get nine people  $\widehat{\ }$ together and just see how well this great program handles all the input details. I however enjoyed playing the VZ and did Infact win one game.

CONCLUSION :-

¢.

Another superb piece of VZ software and as stated a very excellent, and well written VZ game to play.

COST A\$15-00 - Available from  $:-$ Scott Le Brun 59 Brentwood Drive Wantirna VIC 3152 Australia

STOP PRESS — VZ DOWN UNDER SOFTWARE is closing down and VZ MONOPOLY is available at а clearance price of only \$5.00 for TAPE OR DISK version. Other titles available at same price. See VZ Down Under ad elsewhere in this issue . for other titles.

# FOR PRIVATE SALE

HARDWARE - VZ200 + DR20 DATASSETTE

VZ200 16K RAM PACK, JOYSTICK & PRINTER INTERFACES

SOFTWARE - Over 20 tapes

BOOKS - Giant book of games, Introduction to Computing and VZ300 Technical Reference Manual.

` PROGRAM LISTINGS — Bundle from various sources.

For prices and more information contact Warren KEEN on (049) 46 7323

# SIGNAL CONDITIONER BY N. HUGHES

THIS CIRCUIT MAY BE OF INTEREST TO TAPE USERS, A FAIR AMOUNT OF LABOUR IS INVOLVED. BUT IT WILL LOAD FROM ANY CASSETTE RECORDER FVEN WITH TONE CONTROLS TWTDDLED.

I CAN'T GIVE PARTS VALUES BECAUSE IT DEPENDS ON YOUR COMPUTER A CERTAIN AMOUNT AND VERY MUCH ON THE TYPE OF METER USED. FOR THAT REASON VARIABLE RESISTORS (POTS) ARE SHOWN IN CIRCUIT AND WHEN UNIT IS CALIBRATED THE POTS CAN BE MEASURED AND REPLACED WITH NEAREST VALUE 1/4W RESITORS.

### SETTING UP METER CIRCUIT :-

SET POT TO FULL VALUE, GET A TAPE THAT YOU KNOW LOADS WELL. PLUG METER START TAPE AND ADJUST POT SO METER IS SHOWING HALF SCALE. INTO COMPUTER. ALLOW TAPE TO FINISH LOADING AND RUN PROGRAM TO CHECK THAT IT LOADED OK.

NEXT GET A LOUSY TAPE (PROGRAM THAT WON'T LOAD PROPERLY) AND ADJUST VOLUME CONTROL ON CASSETTE RECORDER TILL METER SHOWS 1/2 SCALE. REWIND TAPE AND CRUN. IT SHOULD LOAD OK.

### SIGNAL CONDITIONER :-

DO NOT CONNECT METER TILL THIS UNIT IS CALIBRATED. SET 10K POT HALFWAY, PUT IN A GOOD TAPE AND PRESS PLAY, ADJUST CASSETTE RECORDER VOLUME ABOUT 1/4 WAY AND THEN ADJUST 500R INPUT POT UNTIL YOU HEAR SOUND IN SPEAKER (THIS IS THE TRICKY BIT).

TURN 10K POT SO SOUND IS EASY TO HEAR. IF SOUND IS A NICE CLEAN NOTE. TURN 500R INPUT POT TO HIGHER VALUE (ON THE INPUT POT IT'S BEST NOT TO DROP BELOW AROUND 80 OHMS) AND IF SOUND DOES NOT CHANGE LOWER THE VOLUME ON CASSETTE RECORDER AND YOU WILL FIND A POINT WHERE THE SOUND GOES FUZZY. TURN VOLUME CONTROL UP JUST ABOVE WHERE IT SOUNDS CLEAN AND SWITCH CASSETTE RECORDER OF.

ADJUST 500R OUTPUT POT TO IT'S FULL VALUE OF 500 OHMS. PLUG METER INTO COMPUTER AND CONNECT OUTPUT POT OF SIGNAL CONDITIONER TO INPUT OF METER. SWITCH CASSETTE RECORDER ON AND PUT IN A GOOD TAPE AND PRESS PLAY. ADJUST 500R OUTPUT POT FOR SAME SCALE READING AS BEFORE.

TRY LOADING ONE OR MORE TAPES AND IF ALL LOAD OK THEN THE TWO 500 OHM POTS CAN BE MEASURED AND REPLACED WITH NEAREST VALUE 1/4W RESISTORS. SWITCH TAPE BACK ON AND NOTE ANY CHANGE IN METER READING, AND WHEREVER IT NOW READS IS YOUR SETTING POINT FOR LODING TAPES.

I PLAYED WITH TREBLE AND BASS CONTROLS WHILE LOADING SOME REAL LOUSY TAPES AND THEY LOADED EVERY TIME. THE ABOVE CIRCUIT SHOULD WORK WITH MOST RECORDERS AND IF SET UP WITH SAME, ANY COMPUTER AND NOT ONLY THE VZ.

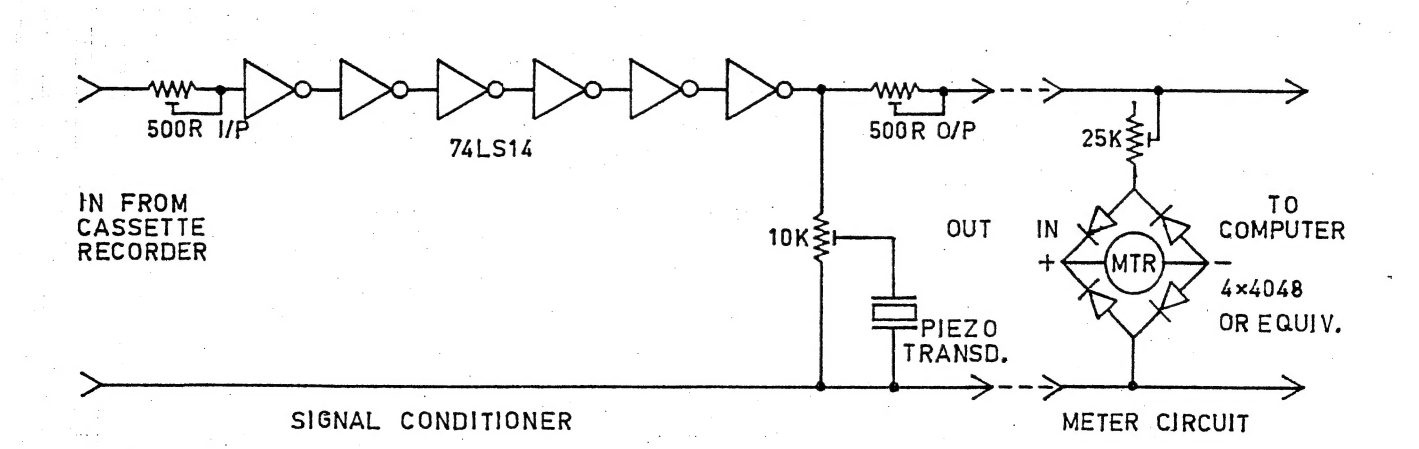

# PRINTER BUFF. UPDATE BY D. BOYCE 7

### UPDATE ON DON MCKENZIES PRINTER BUFFER

This article is not intended as a rewrite of one I wrote which appeared in the AUGUST 1986 issue of HUNTER VALLEY VZ USERS' GROUP NEWSLETTER or the A.E.M. article in MARCH 1987 page 92 which explains the workings in better If you don't have this issue look it up in your local library, it's detail. well worth the effort. This article is simply an update on the P.C. Board and the EPROM itself, plus some of Don's other P.C. Boards.

First we'll look at the board. The older boards were Single Sided and required some 31 links, whereas the latest version (G) is now DOUBLE SIDED<br>with PLATED THROUGH HOLES - No more links. This makes for a much smaller and compact board. The next improvement is provision for using I.D.C. connectors & headers.

The EPROM - Earlier Eproms contained as one of their features a Software Pause. This S/P was simply a Double Back Slash '\\' which was used to stop the P/BUFFER from Outputting Data until the COPY switch was pressed, then it would carry on as before. This feature has it's uses. Don now has two versions of the EPROM :-

> the Software Pause facility. Version PD includes Version PC is without the Software Pause facility.

When ordering from Don, please state which version you require. In the Sept. 1987 issue of Hunter Valley VZ Users' Group Journal I wrote on Don's :-PRINIER SWITCH, COMPUTER SWITCH and mentioned the SERIAL BOARD.

At that time, I had only made the P/BUFFER and PRINTER SWITCH. Since then I've also built up a SERIAL BOARD, COMPUTER SWITCH, another PRINTER SWITCH and of the new Double Sided Boards a BPIO (Back Panel IN/OUT) Board and a version (G) P/BUFFER using a version PC EPROM. Along with the P/BUFFER board all the other boards are 'Tinned Double Sided with Plated Through Holes ' which makes for an exellent finish. The Serial Board (RS-232 or TTL levels ) is actually in two sections :-

> 1> Serial to Parallel converter 2> Parallel to Serial converter

By using both sections, a Serial Only System (Serial Out Computer to Serial in Printer ) can make good use of the P/BUFFER. Don also has a range of  $(5)$  small boards, IE  $:-$ 

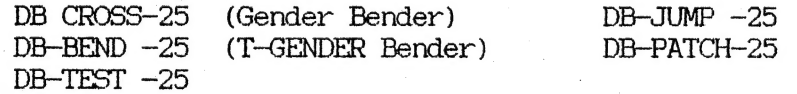

Please remember - exept for the P/BUFFER Board which comes with an EPROM. ALL units are P.C. Boards ONLY to which you must add your own components.

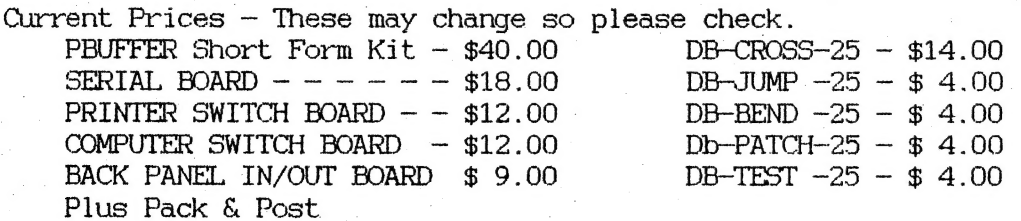

For more information and paperwork enclosing a SSAE write to  $:-$ Mr. Don McKENZIE 29 ELLESMERE Cresc. TULLAMARINE 3043 Vict. Aust.

Written by Dave BOYCE April 1988

RAM PACK 64K CIRCUIT DIAGRAM

DRAWN  $BY$ CHRIS HOBROUGH

 $\hat{\mathbf{S}}$ 

 $\frac{a}{a}$ 

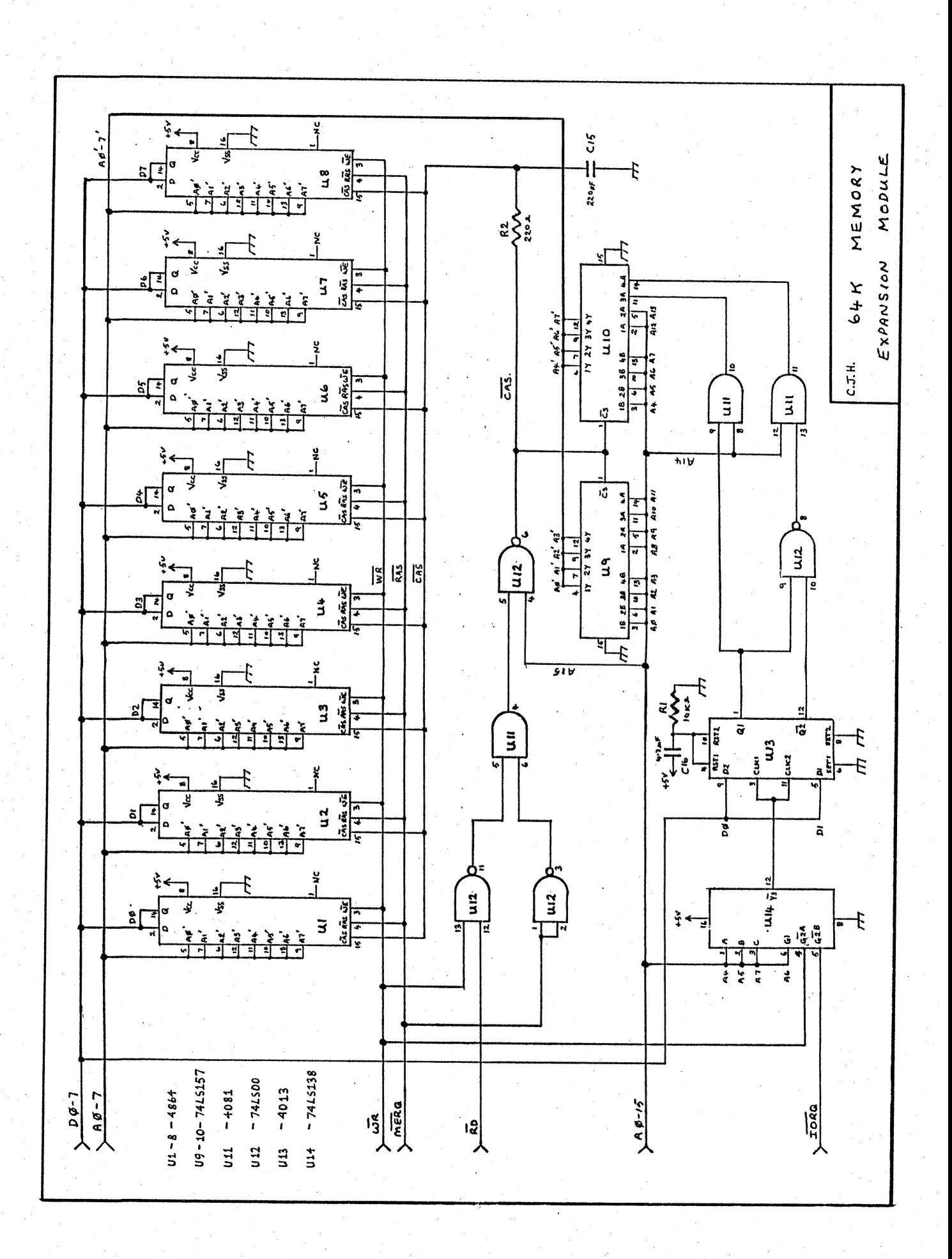

 $\mathcal{B}$ 

# DISK DRIVE PROBLEMS . . . . . . 9

Qne of our club members had ап unusual problem with his dri ve. It didn't matter what disk command was used the drive motor would go on and on and not turn off till power was turned off. Also no disk function was performed. The only function that worked correctly was the error message to inform you DISK. WRITE PROTECTED.

Investigation by club member revealed a 5 cent coin inside drive. It seems his child used his drive as a money box, a very expensive one too. 1 offered to have a look at drive as I had | some ideas on possible problem.

The VZ disk drive system consists of Drive and Controller and obviously both had to be tested. First, his disk controller was tried with my drive and it worked OK. Next my controller was tried with his drive and it still had faults as before which ruled out his controller.

Fixing anything is a process of elimination and deduction and sometimes a lot of luck. By studying circuit diagram of drive in Tech. Ref. Manual I suspected US, ULN2OOS which is an octal ` relay/motor driver IC. The other contender was a 74LS14, a HEX SCHMITT TRIGGER IC. While the circuit board was out I decided to remove four IC'S and put in sockets in case others had to be  $rep$ laced.

Surprise 1. a 74LS32 was discovered on P.C.B. which wasn't shown in circuit and I had no idea of function it performed. The 744814 was replaced first and it made no difference. Next the 741552 апа ULN2003 were replaced and drive worked OK. As it was getting late, drive was reasembled and I haven't had chance to | getting idte, drive was reded for a mart was an annual of ULN2003. | | | | | E |

It appears that early versions of disk drives have no 74L832'8 while later ones have and both my drives do. |

## DOS PROBLEMS

 $\tilde{\mathbf{A}}$ 

 $\ddot{\phantom{a}}$ 

As editor I receive and send disks all over Aust. and N.Z. Mastly the disks work DK, but a few do not. I used to blame drive incompatibility, but couple days ago I came across second version 1.2 DOS which previously I only heard about. As far as І know there are five versions of DOS around and I suspect not all 100% compatible with each other. The five versions are -

### V1.0 - V1.1 - V1.2A - V1.2B - Laserlink Dos.

I have version 1.0 and 1.2B. I call the two versions of V1.2, A and B simply to tell them apart as they both power up as V1.2. One of the programs sent to me used to hang up the VZ when specific disk access was performed. I placed V1.2A in my 8K BIB Ram and switched out V1.2B and switched in У1.2А, and now the particular program performs as designed.

When time permits I'll investigate as far as I can the incompatibility between the two versions, or if someone already has, then we would be pleased if you would share with other VZ nas, then we would be pleased if you would share with other vi<br>users. I've never came across a V1.1 DOS and if someone has one, users. I've never came across a VI.1 DUS and if someone has one,<br>then I would like to hear from you.

20 LK=0:CLS:POKE30744.1

10 REM JAG JETTY II - JOYSTICK VERSION

```
30 FOR 1%=28671T029184:POKEI%.128:NEXT
40 FOR I%=28672T029184STEP32: POKEI%+10, 191: POKEI%+23, 191: NEXT
50 FORI%=29152+11T029152+22:POKEI%, 239:NEXT
51 PRINT:PRINT:PRINT:PRINT:PRINT:PRINT
52 PRINT"
            排
53 PRINT"
               \overline{11}里
               \overrightarrow{1}54 PRINT"
           一组
56 PRINT" "alla" "
57 PRINT" "
              \overline{11}60 PRINT@384+11. " || || || || || || || || || || || ||
70 X=16:Y=080 A=(INP(43)AND31)
90 IFA=30ANDY>OTHENY=Y-1:IFY=0ANDLK=1THEN7000
100 IFA=29ANDY<15THENY=Y+1
110 IFA=27THENX=X-1120 IFA=23THENX=X+1
125 P=PEEK(28672+X+Y*32)
126 IFP=239THEN4000
127 IFP=1590RP=1910RP=2230RP=31THEN5000
130 POKE28672+0X+0Y*32,128
140 POKE28672+X+Y*32,42
141 P=PEEK(28672+X+Y*32)
142 IFP=239THEN4000
143 IFP=1590RP=1910RP=2230RP=31THEN5000
150 DX=X:DY=Y160 I = RND(12)170 IFI=10RI=80RI=4THENG0SUB1000
180 IFI=20RI=5THENG0SUB2000
190 IFI=30RI=60RI=12THENG0SUB3000
200 IFI=80RI=7THENG0SUB1500
220 IFI=100RI=90RI=11THENG0SUB3500
230 GOTO 80
1000 PRINT@384+11, "臘 臘 臘 臘 臘 臘 ": RETURN
2000 FORI%=22T011STEP-1
2005 IFPEEK (28672+128+I%)=42THEN5000
2010 POKE28672+128+I%, 31
2030 IFI%<22THENPOKE28672+128+1%+1,128
2040 NEXT
2041 POKE28672+128+11,128
2050 RETURN
3000 FORI%=11TO17
3010 POKE28672+256+I%,223:POKE28672+256+33-I%,223
3020 FORMN=1TO20:NEXT:NEXT
3030 RETURN
3500 FORI%=11T017
3510 POKE28672+256+I%, 128: POKE28672+256+33-I%, 128
3515 FORNM=1T020:NEXT:NEXT
3520 RETURN
4000 LK=1:Y=Y-14010 PRINT@192,"
                   m
4020 PRINT@224," WWW
4030 PRINT@256, "#" || "#"
4040 PRINT@288,"
                   一群
4050 PRINT@320,"
                      \bar{\mathbf{H}}--眼
4060 PRINT@352, "
                      \overline{1}損
4070 GOTOBO
5000 CLS: PRINT"BOOM": END
7000 PRINT"YIPPEE"
```
# JAG JETTY II CONT.

JAG JETTY II was written for joystick use. To use it with<br>the keyboard type in lines 80 to 120 below. The object of the game is to move the Star past 3 moving obstacles to the bottom then return without getting zapped or squashed. Have fun . . .

 $7.7$ 

BO A\$=INKEY\$:A\$=INKEY\$ 90 IFA\$="Q" ANDY>OTHENY=Y-1: IFY=OANDLK=1THEN7000 100 IFA\$="A"ANDY<15THENY=Y+1  $110$  IFA\$="M" THENX=X-1  $120$  IFA\$=", "THENX=X+1

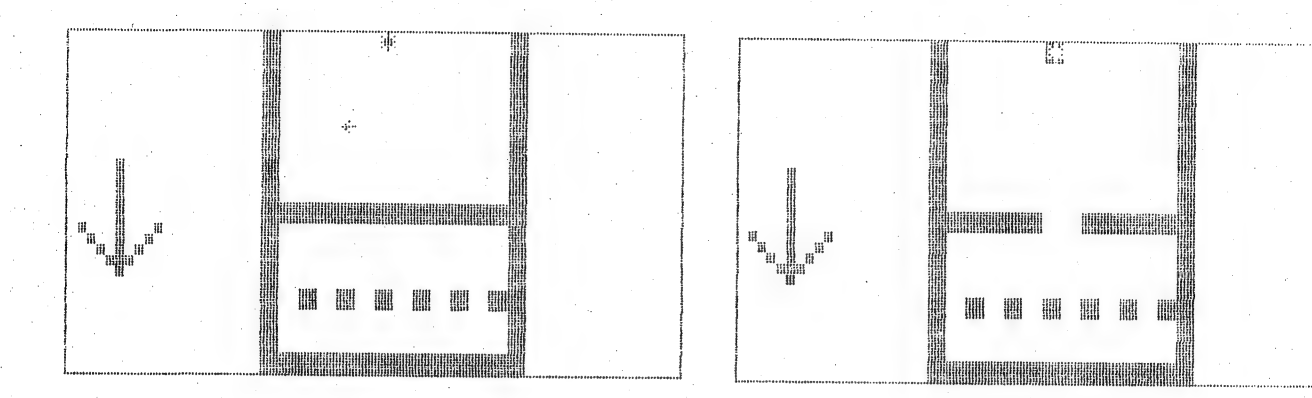

# FOR PRIVATE SALE

EXTENDED DOS  $V1.3 - $15.00$ The previous version has been updated with extra commands added.

OLD COMMANDS :-

MERGE, DIRA, LDIRA, DIRB, LDIRB, OLD, OLD., DEC, HEX, STATUSA and LSTATUSA.

STATUSA and LSTATUSA also works with Version 1.0 DOS.

NEW COMMANDS :-

MENU - Loads and RUNs Binary or Text MENU program from disk. - Simplifies using printer control codes directly or from CODE within a program.

- Is for setting of Left Margin.  $LTAB$ 

MOVE - Moves Basic file from disk to chosen memory address.

- Erases old file and saves with same file name.  $UPD$ 

MENU/FILE COPIER/DISK ORGANISER - \$15.00

This utility will read your disk directory and present you<br>with several options. Using the Cursor you can RUN/BRUN any program or select FILE COPY, REN, ERASE, DRIVE 1 OR 2, etc. Besides COPYING TEXT and BINARY files all other files can be copied as well exept for DATA files.

DISKFILER - To be released soon

This utility will allow you to keep track of what files are which disk with Printout and many other options. It's a  $CD^{\dagger}$ Database for your disk files.

For purchase or more info contact - Dave MITCHELL -  $(079)$  27 8519 24 ELPHINSTONE St. NORTH ROCKHAMPTON QUEENSLAND 4701

For information or demonstration in Newcastle area contact :-Joe LEON - (049) 51 2756 - 22 DRURY St. WALLSEND NSW 2287

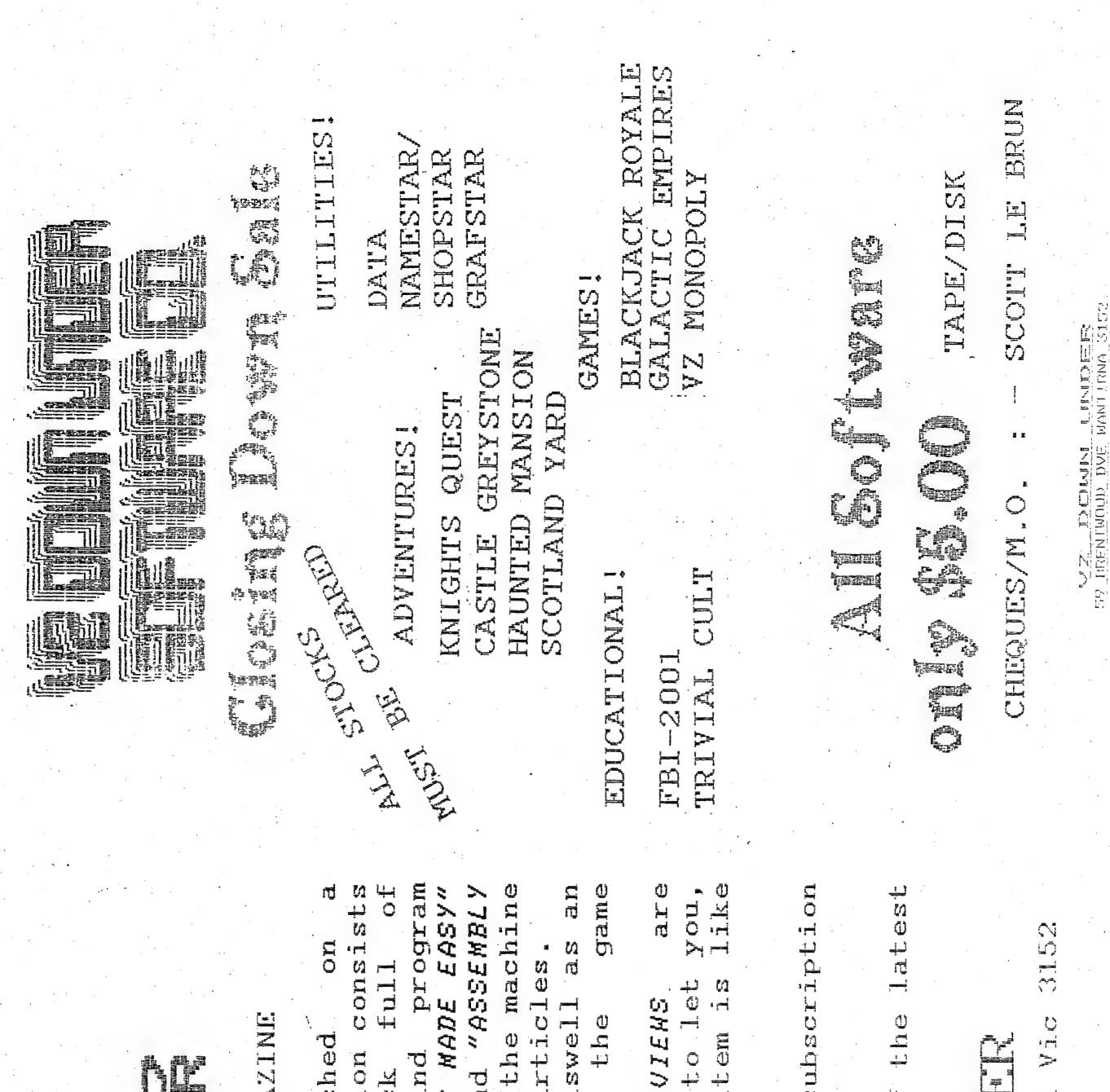

WARE

 $\mathcal T$ 

5

 $\varsigma$ 

Δ

VZ200/300 USERS' MAGA

publis Each editi  $choc-a-bloc$ Featuring "BASIC for the complete beginner an ಗರ ٢Ó code programmer, as regular list for for articles PROGRAMMING" is. SCORE **COLUMN** bi-monthly basis. pages tips, magazine HIGH ADUENTURERS' hints  $\&$  $of 10-20$ listings. d LANGUAGE players. Also The

**RE** know what each i edition SOFTHARE every Before you buy it æ n<br>H the user, HARDHARE included

t) And all this for an annual of only \$18.

copy of free Ŋ for edition. Write

# VZ DOWN UNDI

59 Brentwood Dve Wantirna

 $7\overline{Z}$ 

TER

**EWSLET** 

SOFTWARE FOR SALE

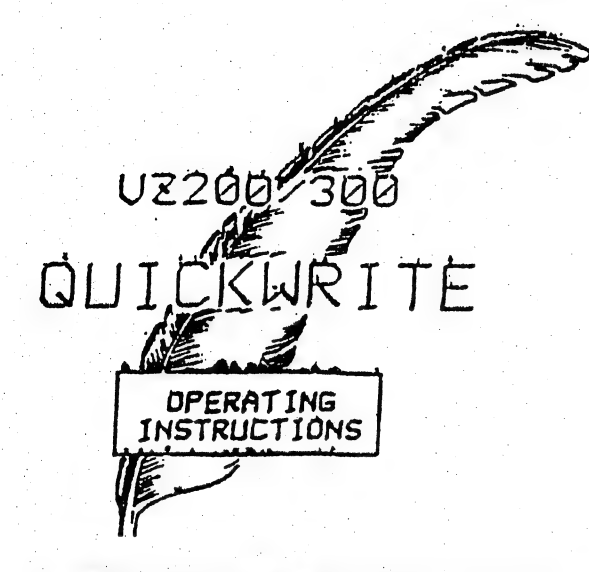

**GUICKWRITE WORDPRODESSOR \*\*** NEW VERSION V4.

> Version V4 does not replace

Version V3. V4 is a little more complicated to use but has more faciiisa.

The main one being that printer print styles, often wrongly called fonts. can be changed anywhere in the data/text. This means even part of  $\blacksquare$ WORTH

 $7.5$ 

Another reature is the ability to scroll up and down, to sta end of the sexs. This is rather small to read but it deson strates what can be done. This is printed by a CITIEEN 120 D printer which can print in  $mode$  called in **WEILE The County** 

 $Only$  available from VSOFTWAREZ 39 Agnes St., TOOWDNG. QLD. 4066. AUSTRALIA. Phone (07) 371 3707.

 $F$  PATCH 3.1 (C)  $8.$  $\mathbf{F}$ H.V.VZ.U.G.

This single Patch will convert your E & F TAPE WORD PROCESSOR full DISK use while retaining all TAPE functions. It can be for used with 1 or 2 DRIVES. Below are the two Menus.

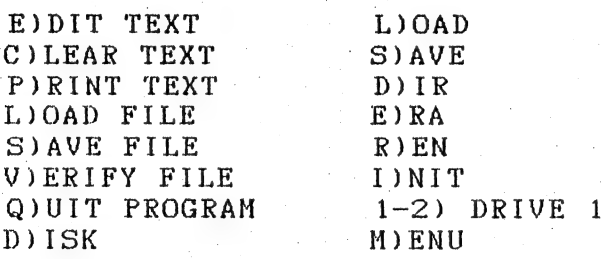

Fast SAVING and LOADING of TEXT DATA to and from Disk is provided using Block SAVE/LOAD techniques. Full instructions are supplied together with a Tape to Disk transfer utility for your E & F Tape Word Processor.

This Patch will work with V1.0 or V1.2 Disk Controller.  $\mathbf{A}$ STATUS facility has been added for V1.0 DOS owners.

SYSTEM REQUIREMENTS :-

— °

DISK DRIVE + V1.0 OR V1.2 DOS VZ300 + 16K RAM PACK OR VZ200 + 18K (16K RAM PACK + 2K)

The price -  $$13.00$ , NZ AU\$15.00 and is available from :-HUNTER VALLEY VZ USERS' GROUP P.O. BOX 161 JESMOND 2299 N.S.W. AUSTRALIA Phone (049)51 2756

# H.V. VI VI JOURNAL SUPPLEMENT

### OPCODES COMPILED BY B. GREEVE  $ZBO$

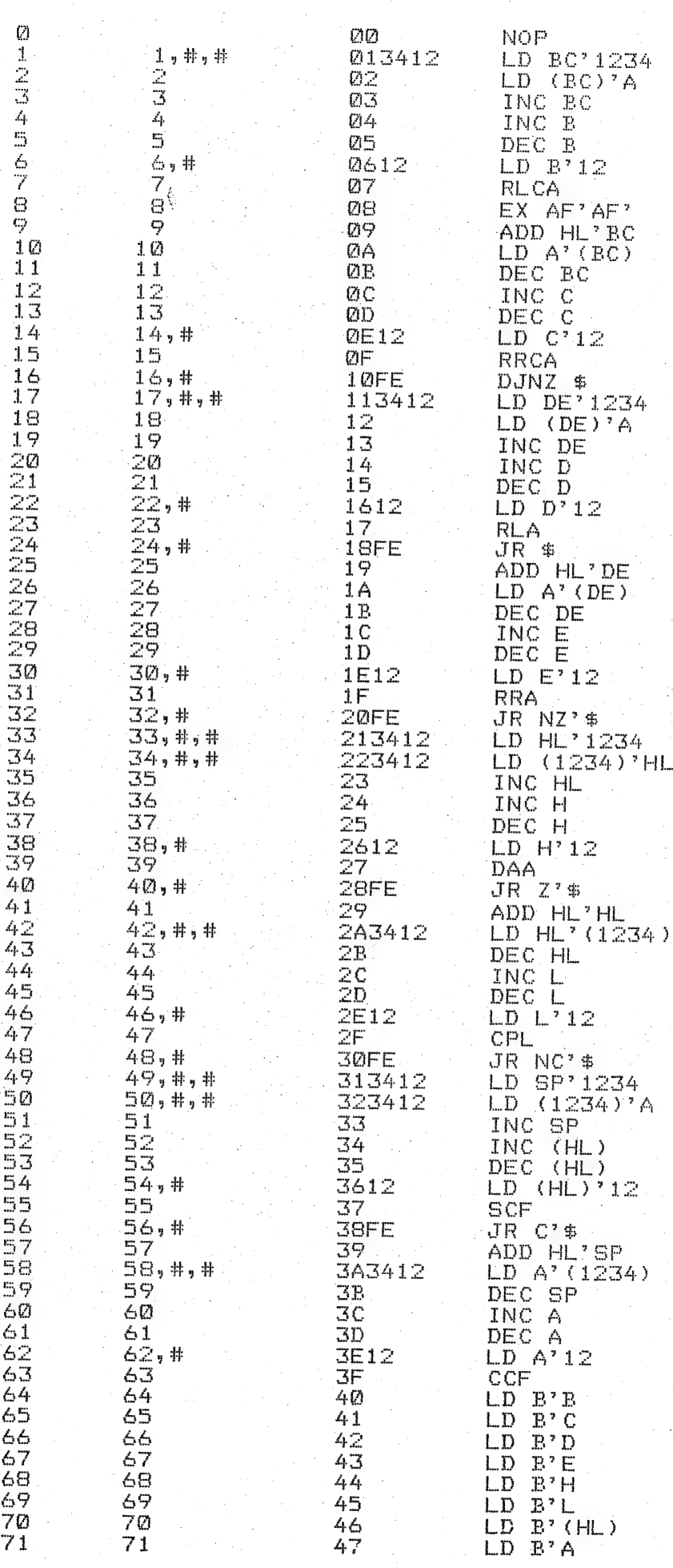

 $\mathbb{I}$ 

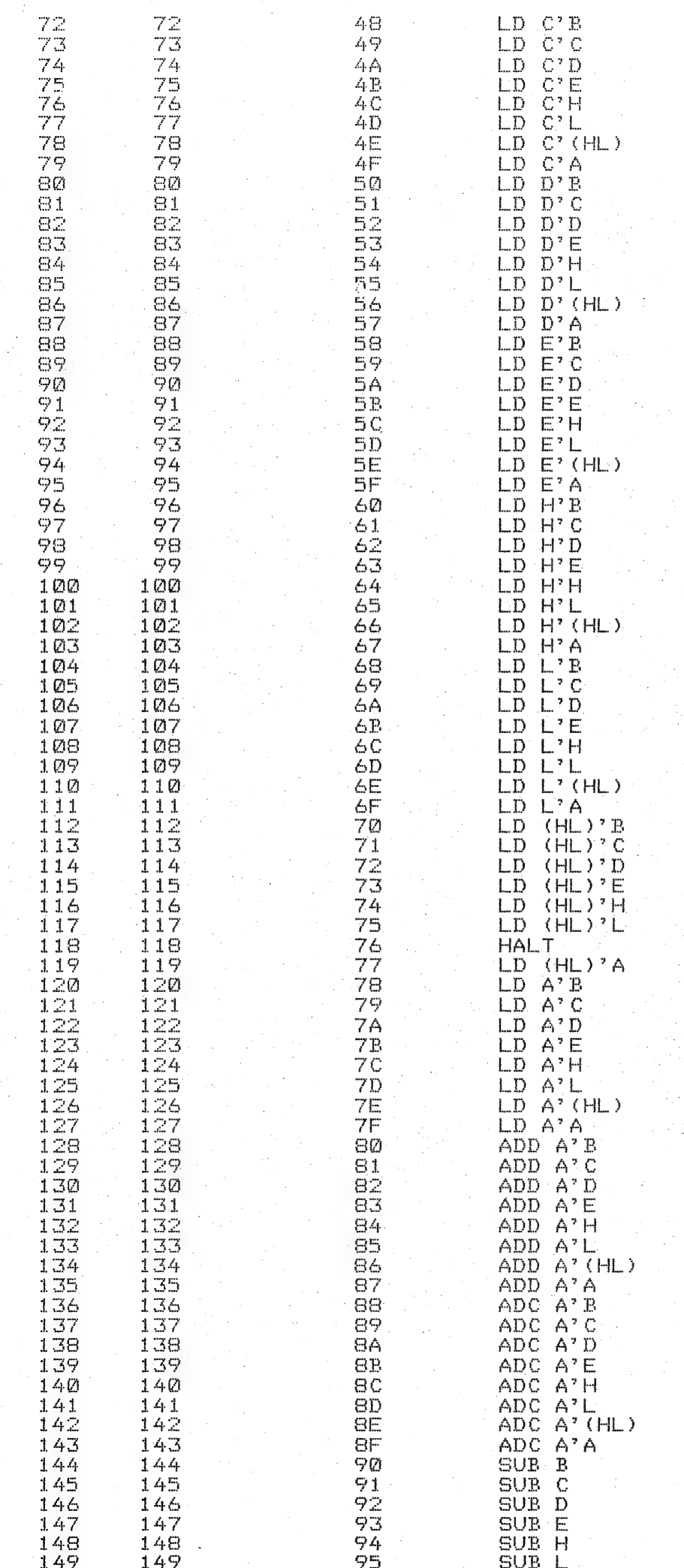

 $\begin{bmatrix} 1 & 0 \\ 0 & 0 \\ 0 & 0 \\ 0 & 0 \\ 0 & 0 \\ 0 & 0 & 0 \\ 0 & 0 & 0 \\ 0 & 0 & 0 \\ 0 & 0 & 0 \\ 0 & 0 & 0 & 0 \\ 0 & 0 & 0 & 0 \\ 0 & 0 & 0 & 0 \\ 0 & 0 & 0 & 0 \\ 0 & 0 & 0 & 0 & 0 \\ 0 & 0 & 0 & 0 & 0 \\ 0 & 0 & 0 & 0 & 0 \\ 0 & 0 & 0 & 0 & 0 & 0 \\ 0 & 0 & 0 & 0 & 0 & 0 \\ 0 & 0 & 0 & 0 & 0 & 0 \\$ 

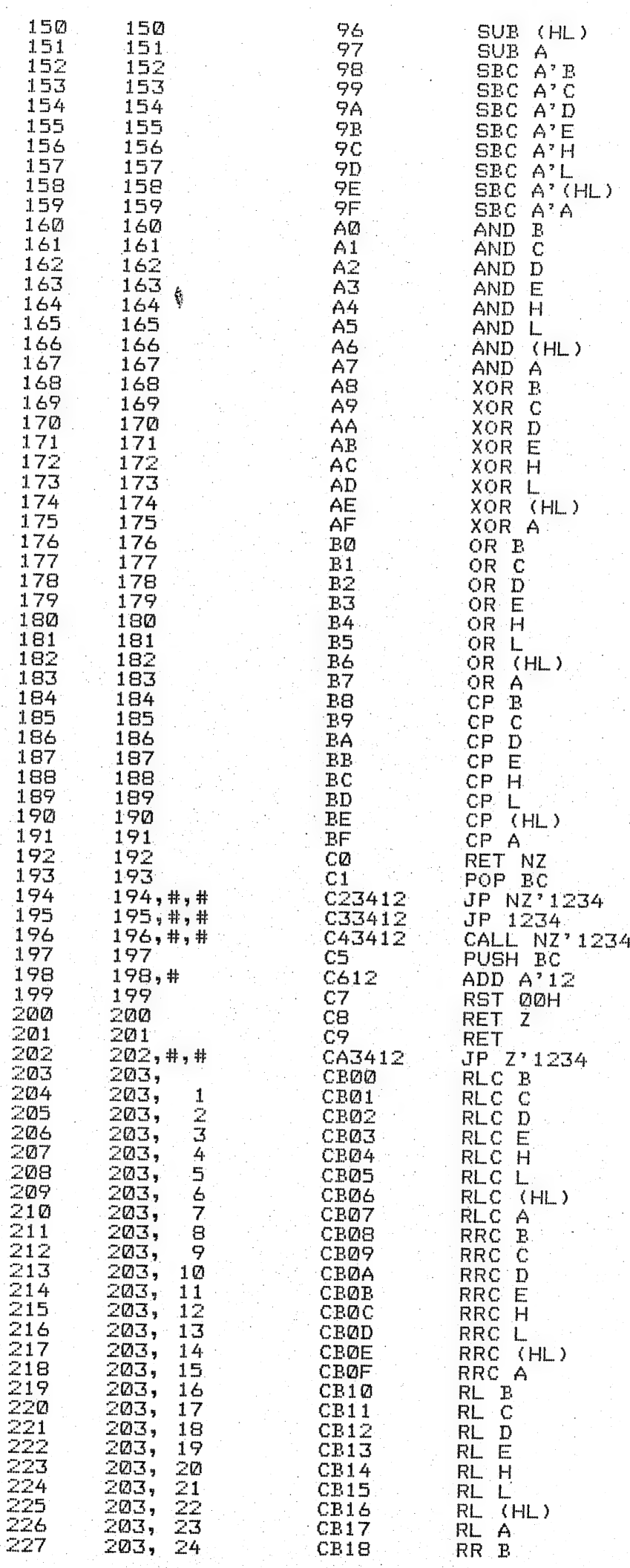

نغي نه

Ĵ

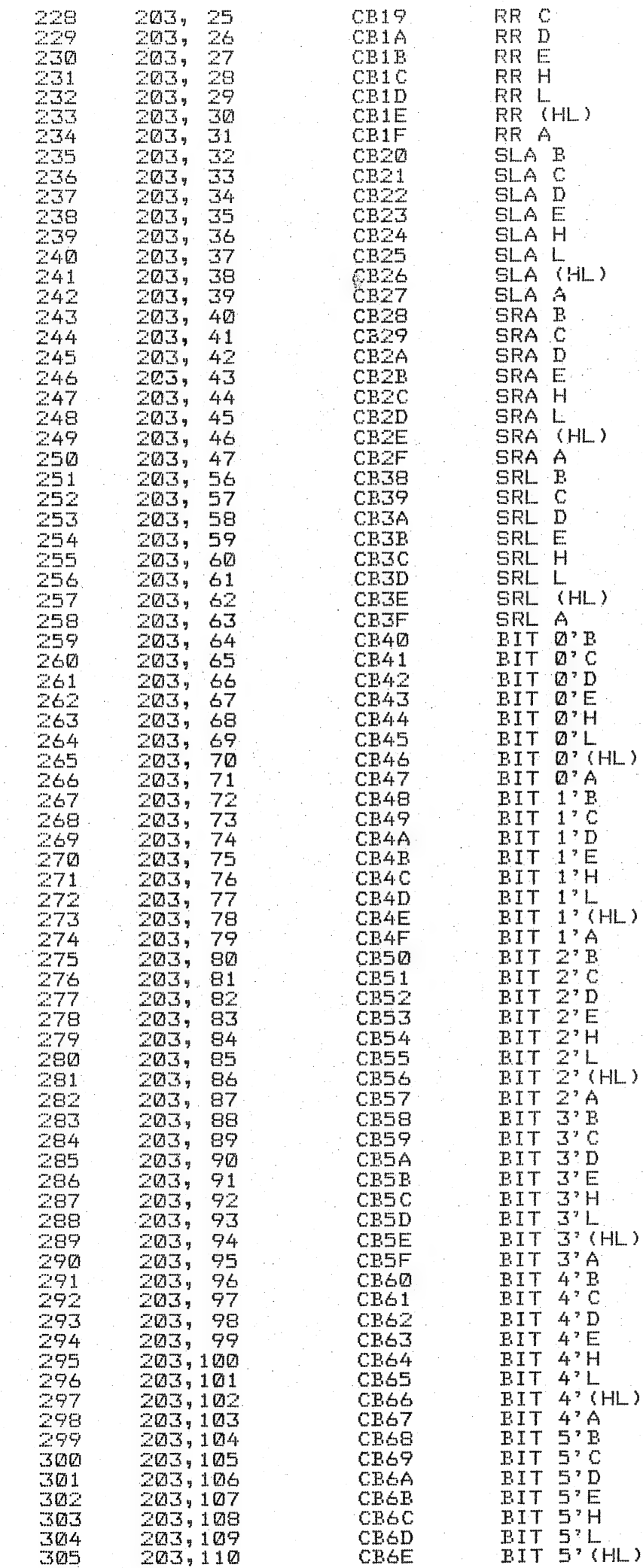

d...

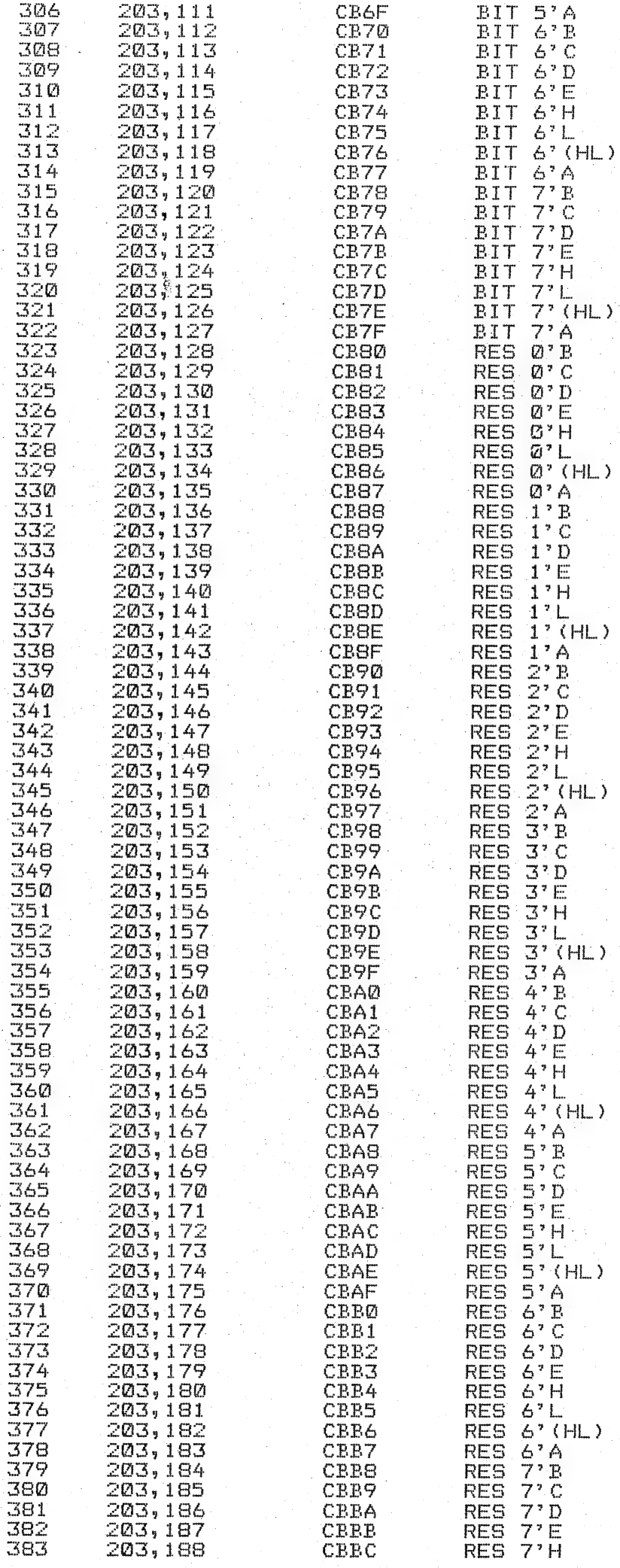

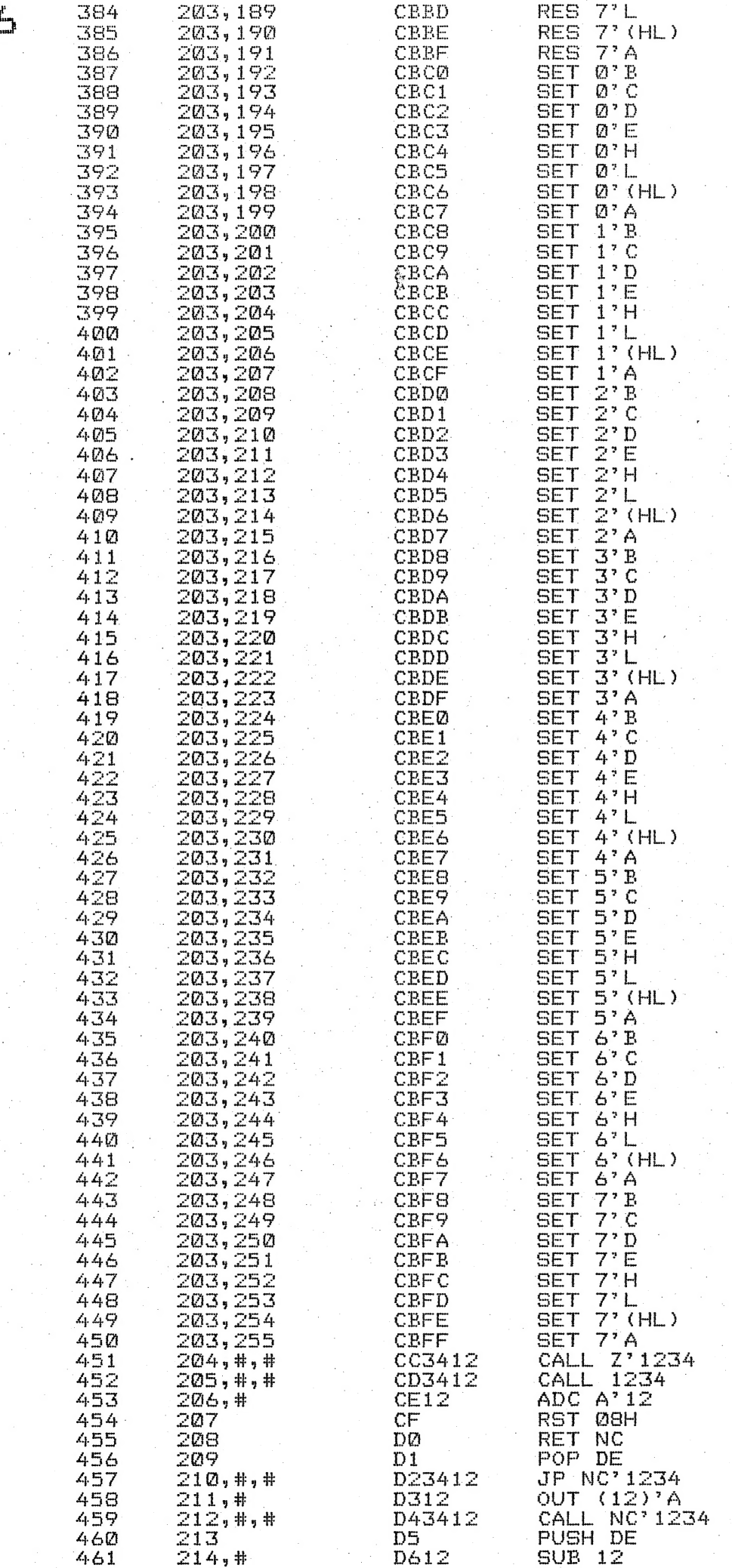

a m<del>an</del>ar<br>P

 $\ddot{r}$ 

Ć

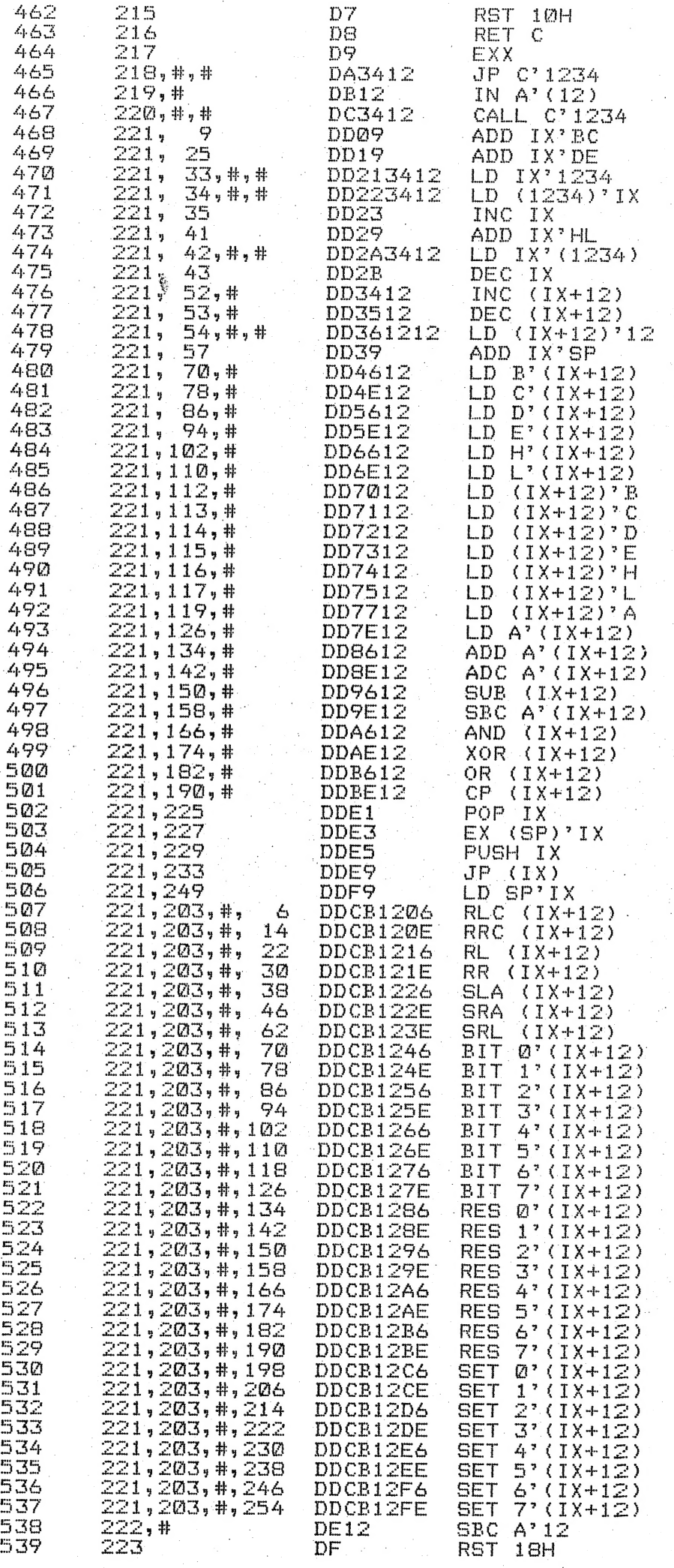

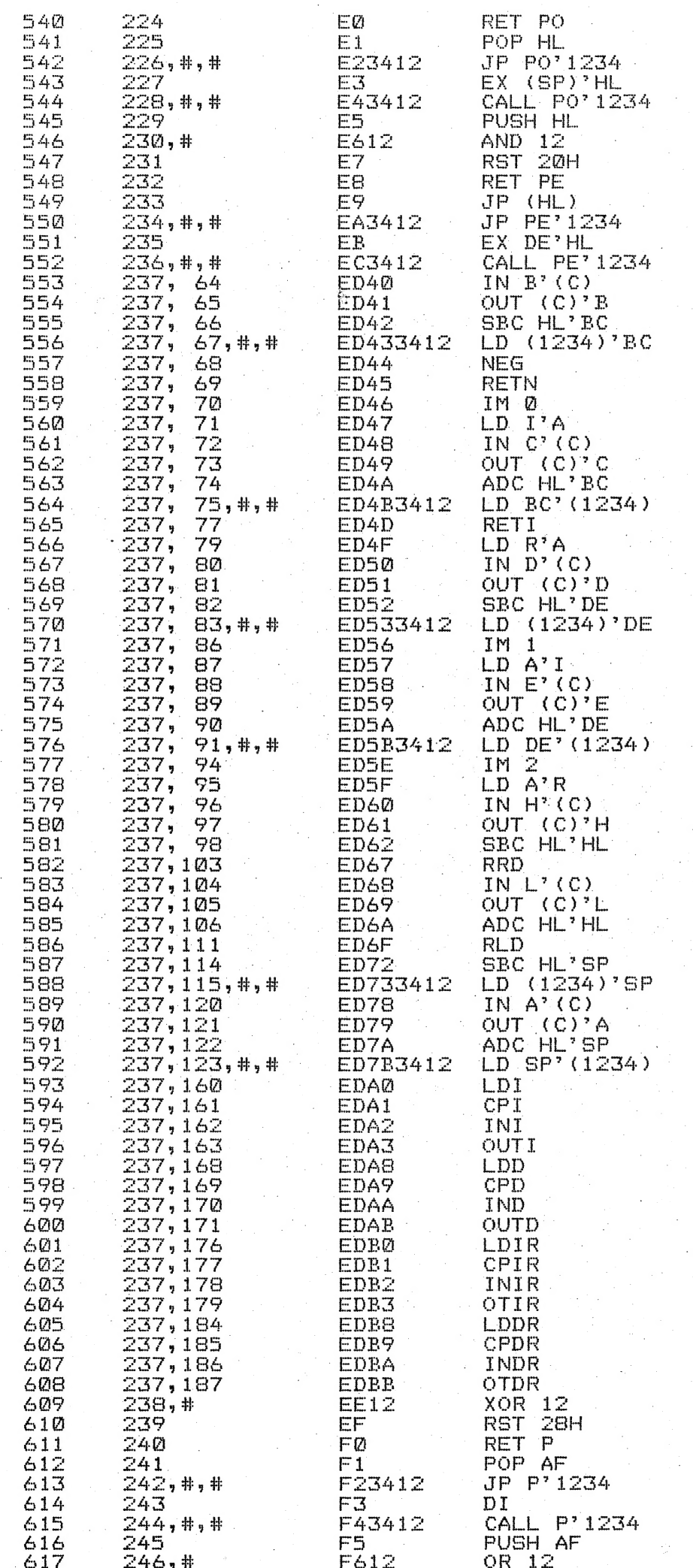

# $\mathbb{C}$

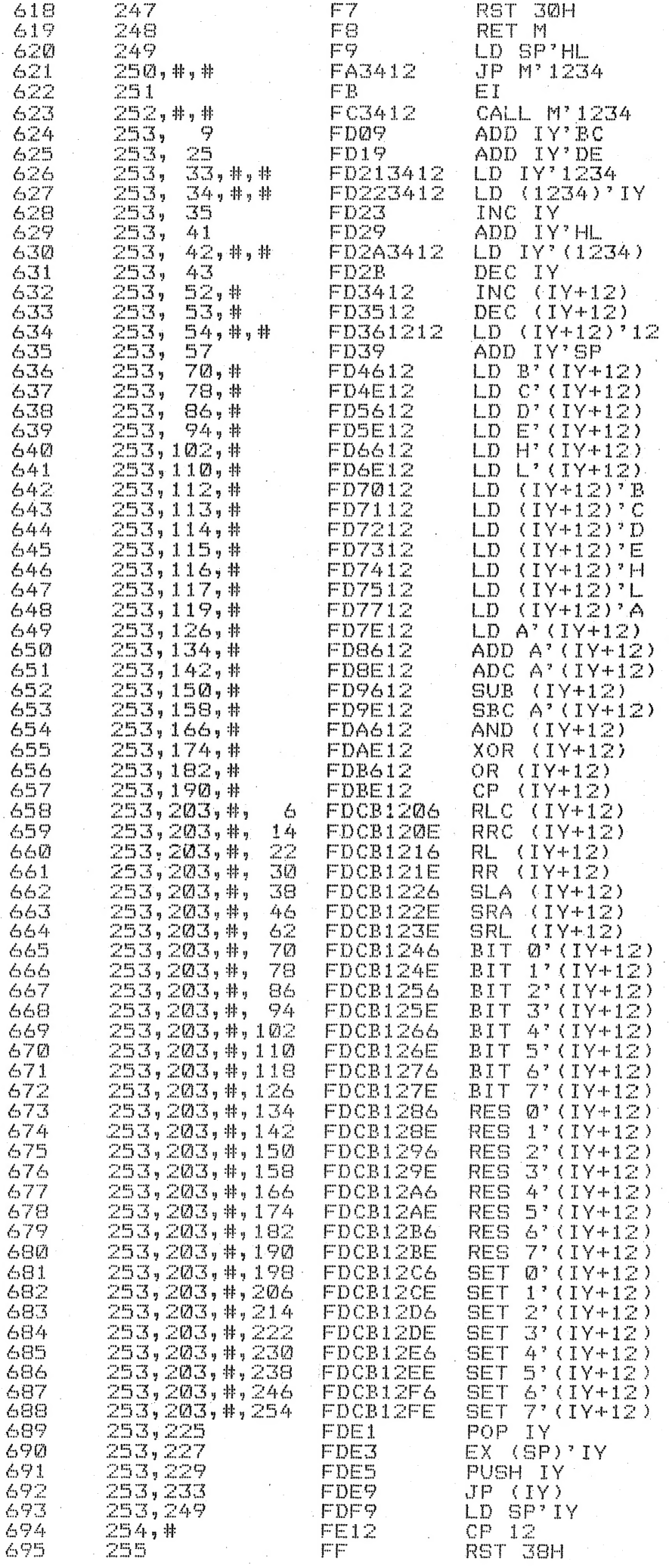

السا